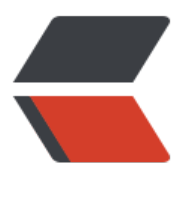

链滴

## Nginx [模块](https://ld246.com)总结

作者:wangsch

- 原文链接:https://ld246.com/article/1464539406729
- 来源网站: [链滴](https://ld246.com/member/wangsch)
- 许可协议:[署名-相同方式共享 4.0 国际 \(CC BY-SA 4.0\)](https://ld246.com/article/1464539406729)

<p>以目前最新稳定版(1.10.0)为例,nginx官网地址:<a href="http://nginx.org/">http://ngin  $.org/ $a$ > $p$$ <h1>nginx的模块化</h1> <h2>配置模块</h2> <p>nginx是模块化的,支持很多的模块(目前看是将近70个),如果想要使用某个模块,这个模块 须已经被编译进nginx中。使用源码安装nginx时, 有一些默认编译的模块, 切换到nginx源码路径, 行:</p> <pre class="brush: bash">./configure --help</pre> <p>形如: &ldquo;<em><strong>--without-xxx\_module</strong></em>&rdquo;的配置项 明xxx模块是默认编译的,如果不需要这个模块,执行./configure时,就需要带着--without-xxx\_mo ule选项。同理,形如: "<em><strong>--with-xxx\_module</strong></em>&rdquo;代 需要同时编译xxx模块。</p> <p>&nbsp;</p> <h2>查看当前nginx支持哪些模块</h2> <p>如果nginx已经安装好了,想查看nginx支持哪些模块,网上有个非常错误的观点(而且大部分 都错了), 就是用nginx -V查看。示例输出如下: </p> <pre class="brush: bash">nginx version: nginx/1.8.0 built by gcc 4.4.7 20120313 (Red Hat 4.4.7-4) (GCC) built with OpenSSL 1.0.1e-fips 11 Feb 2013 TLS SNI support enabled configure arguments: --prefix=/opt/nginx --user=nginx --group=nginx --with-http\_stub\_stat s module --with-http\_ssl\_module --with-http\_realip\_module --with-http\_image\_filter\_module -with-http\_spdy\_module</pre> <p>&nbsp;</p> <p>这个输出代表编译nginx时候的配置项,根本不能代表当前nginx中包含了哪些模块!那么,正 的查看方法你知道了吗?其实就是,进入到当时编译nginx时的源码目录,执行./configure --help, 出中&ldguo;--without-xxx\_module&rdguo;中的模块去除nginx -V中的&ldguo;--without-xxx\_m dule"中的模块,然后再加上nginx -V输出中的"--with-xxx\_module"的模块 稍微较真了以下( $\overline{\phantom{a}}$  ε  $\overline{\phantom{a}}$ ), 好人做到底, 写个脚本支持。</p> <pre class="brush: bash">TODO</pre>  $<$ p>  $<$ /p> <h2>模块内置变量</h2> <p>每个模块可能回提供一些<em><strong>内置变量</strong></em>(Embedded Variables ,可以在模块说明中找到具体含义。这些变量,可以作为参数值在nginx配置文件中引用。也可以根 索引,查询特定变量的含义:</p> <p><a href="http://nginx.org/en/docs/varindex.html">http://nginx.org/en/docs/varindex.ht  $|<|a><|p>$  $< p$  >  $< p$  > <h1>常用模块简介</h1> <p>只是为了加强记忆,做模块的简单说明。参考<a href="http://nginx.org/en/docs/">http://ng nx.org/en/docs/</a>中的Modules reference部分,包含了模块的详细说明和配置方法。<br />&  $bsp;$ <h2>ngx\_http\_core\_module</h2> <h3>location指令</h3>  $\text{p}$  < pre class="brush: bash" > Syntax: location [ =  $| \sim | \sim | \sim | \sim |$  uri { ... } location @name { ... } Default: & mdash; Context: server, location</pre>  $< p$  >  $< p$  > <p>匹配uri,通过<em><strong>前缀</strong></em>或<em><strong>正则表达式</strong </em>两种方式均可。以&ldquo;~&rdquo;开头表示大小写不敏感的正则, &ldquo;~\*&rdquo;表 大小写敏感的正则。匹配规则:</p> <p>1. 先根据&Idquo;最长前缀&rdquo; (location /abc和location /abcd, 如果有一个请求是/abc efg, 虽然两个location都满足, 但是第二个匹配到的字符数更多, 所以最终选择location /abcd) 匹

如果匹配到,记住这个刖缀。2. 然后按location定义的顺序检测止则表达式是合匹配,遇到弟 配停止,将这个匹配作为最终结果。但如果正则表达式都没有匹配到,使用之前记住的最长前缀作为 终匹配结束。</p>  $< p > 8$ unbsp; $< p > 0$ <p>附加条件:如果最长前缀前面有&ldquo;<code>^~</code>&rdquo;,那么不会进行第2步, 接使用最长前缀。如果用uri前面有"=", 表示精确匹配, uri和"="后 配置完全相同时,直接使用这个精确的uri。</p>  $< p$ >  $< p$ > <p>特殊的, 如果一个location后的uri以"/"结尾, 并且最终又proxy\_pass, fastcgi\_pass, uwsgi\_pass scgi\_pass, or memcached\_pass处理, 如: "location /user/ {proxy\_pass http://www.exa ple.com;}", 那么如果请求"/user" (末尾不带"/"), 会被重定向到"/ ser/"这个uri,如果这不是你想要的,要用"location = /user"单独配置一下  $<$ /p> <p>文档:<a href="http://nginx.org/en/docs/http/ngx\_http\_core\_module.html#location">ht p://nginx.org/en/docs/http/ngx\_http\_core\_module.html#location</a></p>  $<$ h2> $\&$ nbsp; $<$ /h2> <h2>ngx\_http\_log\_module</h2> <h3>log\_format指令</h3> <pre class="brush: bash">Syntax: log\_format name string ...; Default: log\_format combined "..."; Context: http</pre>  $< p$ >  $< p$ > <p>含有空白符的或整体较长的字段,用双引号括起来方便观察。</p>  $< p$ >  $< p$ > <p>可用的变量:</p> <p>\$remote\_addr&nbsp;&nbsp; &nbsp;&nbsp;&nbsp; &nbsp;远程IP地址, 是向nginx发起HTT 请求的机器的IP地址。因为一个HTTP请求中间可能经过代理或者CDN,这个不一定是真正的客户端I 地址,可能是代理服务器IP。<br /><br /> \$http\_x\_forwarded\_for&nbsp;&nbsp; &nbsp;请求头 值,如果请求到达nginx之前经过了代理,记录原始客户端IP和途中各个代理的IP地址。维基百科: ht ps://en.wikipedia.org/wiki/X-Forwarded-For<br /><br />\$remote\_user &nbsp;&nbsp; &nbsp  $\&$ nbsp; 如果添加了用户认证, 这个代表了认证的用户名<br /><br />\$request &nb p; HTTP请求行, 形如: ""GET / HTTP/1.1"< r /><br />\$status &nbsp;&nbsp; &nbsp;&nbsp;&nbsp; &nbsp;响应状态码<br />\$body\_bytes ent 发送给客户端的字节数,不包括状态行和响应头的大小。<br />\$bytes\_ ent 发送给客户端的总字节数,状态行+响应头+响 体。<br />\$connection &nbsp;&nbsp; &nbsp;&nbsp;&nbsp; &nbsp;连接的序列号<br />\$con ection requests 当前通过一个连接获得的请求数量。<br /> \$msec &nbsp; nbsp; 日志写入时间。单位为秒, 精度是毫 。<br />\$pipe &nbsp;&nbsp; &nbsp;&nbsp;&nbsp; &nbsp;&nbsp;&nbsp; &nbsp;如果请求是 过HTTP流水线(pipelined)发送, pipe值为"p", 否则为"."。<br />\$h tp\_referer 记录从哪个页面链接访问过来的<br />\$h tp user agent User-Agent请求头<br /> \$request length &nbsp;&nbsp;  $\overline{\text{w}}$ nbsp;请求的长度(包括请求行,请求头和请求正文)。<br /> \$request\_time &nbsp;&nbsp; &n sp; 请求处理时间, 单位为秒, 精度毫秒; 从读入客户端的第一个字节开始, 到把最后一个字符发送给客户端后进行日志写入为止。<br /> \$time\_iso8601 &nbsp;&nbsp; &nbsp ISO8601标准格式下的本地时间。<br /> \$time\_local &nbsp;&nbsp; &nbsp 通用日志格式下的本地时间。</p> <p>&nbsp;</p> <p>&nbsp;</p> <h2>ngx\_http\_proxy\_module</h2>  $\langle p \rangle$  &  $\langle p \rangle$  $< p$ >  $< p$ >  $< p$ >  $< p$ >  $< p$ >  $< p$ >

<p>&nbsp;</p> <p>&nbsp;</p> <p>&nbsp;</p> <p>&nbsp;</p>